## **Question dialog**

The Question dialog opens when converting a model to another Enterprise Architecture Framework.

The dialog asks whether user wants to convert the model according to specified options or not.

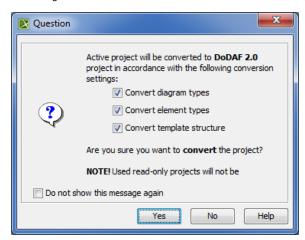

| Check box                      | Description                                                                                                    |
|--------------------------------|----------------------------------------------------------------------------------------------------|
| Convert diagram types          | Select to convert all diagram types to corresponding diagram types in the selected framework.                                                                                                    |
| Convert element types          | Select to convert all element types to their aliases in the selected framework.                                                                                                    |
| Convert template structure     | Select to convert the template structure to the template structure in the selected framework.                                                                                                    |
| Do not show this message again | Select to hide the dialog the next time when performing the model conversion.  To restore the usage of the Question dialog  1. Click Options > Environment. 2. In the Environment Options dialog select the UPDM options group. 3. In the General properties, set the Display project conversion confirmation question property value to true. |